## **TUTORIAL PARA SOLICITAÇÃO DE COTAS DE BOLSAS PROGRAMA DE INICIAÇÃO À PESQUISA Edital PRPI Nº 02/2019**

Para concorrer às bolsas institucionais de Iniciação à Pesquisa, o (a) pesquisador (a) com planos recomendados no edital Nº 01/2019 deverá se inscrever via SIGAA, no período de 7 a 24/06/2019. (Acesse o edital na íntegra pelo site da PRPI <prpi.ufg.br> ou pelo link https://prpi.ufg.br/up/680/o/Edital de bolsas 2019 2020 Retificado06062019.pdf). Segue abaixo instruções para inscrição:

## **Docentes**

- **1.** Fazer login no SIGAA
- **2.** Acessar Portal do Docente
- **3.** Acessar o menu Pesquisa
- **4.** Clicar no item "Bolsas"
- **5.** Selecionar a Modalidade de Bolsa
- **6.** Selecionar o plano de trabalho desejado na seção "Planos de Trabalhos Encontrados"
- **7.** Clicar no botão "Solicitar"
- **8.** Conferir se o plano de trabalho passou para a seção "Solicitações Encontradas"
- **9.** Repetir os itens 5, 6, 7 e 8 para cada modalidade de bolsa que deseja concorrer

**Obs.:** Cada proponente poderá concorrer a no máximo uma bolsa de cada modalidade.

## **Técnicos Administrativos**

- **1.** Fazer login no SIGAA
- **2.** Acessar o módulo Pesquisa
- **3.** Clicar no item "Bolsas"
- **4.** Selecionar a Modalidade de Bolsa
- **5.** Selecionar o plano de trabalho desejado na seção "Planos de Trabalhos Encontrados"
- **6.** Clicar no botão "Solicitar"
- **7.** Conferir se o plano de trabalho passou para a seção "Solicitações Encontradas"
- **8.** Repetir os itens 4, 5, 6 e 7 para cada modalidade de bolsa que deseja concorrer.

**Obs.:** Cada proponente poderá concorrer a no máximo uma bolsa de cada modalidade.

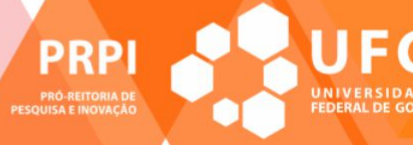